# Quad-Cities Computer Society<br>
Newsletter for January 2016<br>
<u>Volume 33, number 12</u><br>
563-265-1728

*QCS Review: ActTwo Online* **goo.gl/BR7jEs** *& YouTube Tips*

 **youtube.com** presented by Shari Peterson QCS Vice-President **skp4joy(at)gmail.com** Larry Stone Personal Computing SIG Leader **lstone521(at)mchsi.com**

The holiday season was before us; what tech options are bedazzled in front of our eyes; how to satisfy those of our relatives and friends who are tech savvy in this ever changing world. Shari helped us answer a few of those questions which her presentation from ActTwo Magazine Online. Abby Stokes' blog on this site gave us some clues.

Larry, directed us to YouTube. In his computing experience he has found the YouTube videos to be an invaluable aid and resource on a range of topics. He proceeded to guide through the steps to let YouTube be our useful Internet link as well.

There were 10 gift suggestions on Shari's ActTwo online site. Of

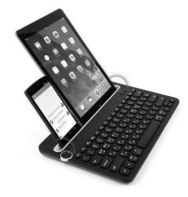

## **GBITS January 2016** The QCS is a member of **apculate Association of Technology**

those ten these garnered the most interest of the QCS audience: **goo.gl/BR7jEs**

The first on the Shari's list is the Logitech K480 Bluetooth Multi Device Keyboard. Everyone likes the usefulness of our small tablets, smart phones, however there are times when it would be useful to enter text in the old fashioned way: via keyboard. Through the miracle of bluetooth technology it works with every device: Windows computers, IOS devices, any device that has Android 3.2 or greater.

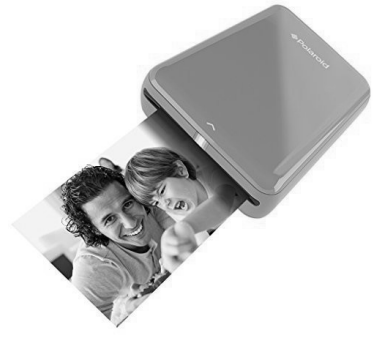

The next item she displayed was the Polaroid ZIP Mobile Printer. Polaroid, in recent years has had to reinvent their business model with the onset of digital cameras. This is one of their answers to that challenge. A mobile printing device that doesn't use ink but Polaroid paper. This device would be handy for those moments when you wish to print out what you capture on your smart-phone or tablet: handy. It can be used on IOS or Android devices.

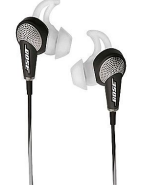

The QCS is a member of

 Newsletter for January 2016 Volume 33, number 12 **563-265-1728**

**www.qcs.org**

Bose Quiet Comfort 20i Noise Canceling Headphones were highlighted next. Shari observed that these are useful for airplane travel, converse and have peaceful experience amidst the engine noise of flight.

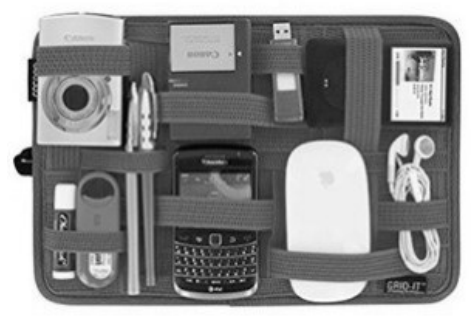

The Cocoon GRID-IT Organizer elicited many comments from the QCS crowd. As an useful device and reasonably priced.

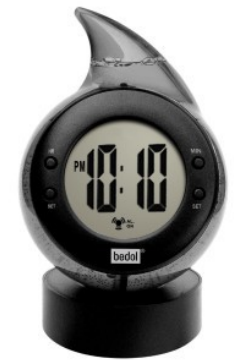

One of the more intriguing and interesting gifts shown during the evening was the Water Powered Drop Clock. A device powered not by batteries but by the ions of water. It even has an alarm and doesn't cost a great deal.

Shari ended her presentation with a look to the future of technology. Abby Stokes' web page featured wearable technology:

#### **goo.gl/kGWyKu**

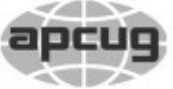

Would You Like to receive your *QBITS* via email? The *QBITS* can now be produced in Acrobat PDF format and sent to your email box. If you desire to have the newsletter sent to you electronically instead of by US Mail, notify: Patty Lowry, *QBITS* co-editor (563) 332-8679 **pattylowry@rocketmail.com**

*QBITS* Published monthly by the Quad Cities Computer Society Scharlott Blevins 1810 Duggleby St Davenport, IA 52803-3352 webpage: www.qcs.org Co-editors Joe Durham **joseph85\_us@yahoo.com** Patty Lowry **pattylowry@rocketmail.com**

The Quad-Cities Computer Society or QCS is an Iowa nonprofit organization for charitable, scientific, and educational purposes primarily to educate the public concerning the advantages and disadvantages of microcomputers and to publish a newsletter for distribution to members, area libraries and educational institutions. The QCS is recognized as a 501(c)(3) nonprofit charitable and educational organization by the IRS. Copyright *QBITS* copyright © 2016 by the QCS. All rights reserved. Subscriptions are included in cost of membership. Reproduction of any material herein is expressly prohibited unless prior written permissions is given by the QCS. Permission to reprint material contained herein is granted to other non-profit personal computer groups provided the full attribution of the author, publication title and date are given, except that articles with Copyright notice in the header indicates article may be reproduced with the express written permission of the author ( or other indicated copyright holder). Brand or product names are trademarks of their respective carriers. As a typographic convention we do not so identify as such.

Fashion design now accommodates our need to have our tech devices at hand and ready to use. The Scottvest Woman's trench coat is such an example with pockets and places for a wide range of objects.

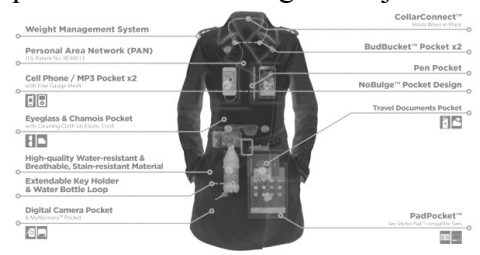

Larry mentioned that you can find anything on the Internet if you know how to search for it. If you need to fix something or want to know how do that latest recipe, you can find a video on YouTube that will show you how.

He mentioned that his Whirlpool washing machine would not finish its cycle. A video guide posted by someone on YouTube showed him what part to obtain and how to fix it himself. The repair man would have charged \$200 to come out plus the cost of parts. He ordered the part for \$38 and completed the task himself with the help of YouTube.

To show us the breath of information, Larry mentioned that he plays the piano and likes old movies. He search for piano style riffs on YouTube and there it was a tutorial how to learn to play various styles on the piano.

Additionally, he searched for old movies featuring Gene Kelly for example. There are many of these on YouTube that you can watch online. There is a large video collec-

Views and opinions expressed by presenters do not necessarily reflect those of the Quad-Cities Computer Society. Monthly meetings are open to the general public.

tion that is in the public domain that is available for viewing online.

What if you watch a movie online and would like to download it. You can do that with an application called Free YouTube Downloader. Go to this site **goo.gl/Od4JPZ** and be sure to click only the Download button below the name Free YouTube Downloader, disregard the download buttons surrounding the page they are distractions and ads for other software you don't need. Once this application is downloaded run it to install the program.

Then you locate a movie you wish to download on YouTube. Copy the address bar of the movie you selected and then open up YouTube Downloader and paste its program window.

It will download the program and place it in a default directory where you can view it again. Larry says that hard drive sizes on today's computers are so large that you will certainly have room to save the movies you want to see again and again.

Larry mentioned that you can take this concept even further. New computers have an HDMI port. Purchase an HDMI cable and you can place those movies on your large TV at home.

The QCS would like to thank Shari and Larry for graciously filling in at the last minute when our original presenter didn't appear. They did a fine job and their presentations were enjoyed by all.

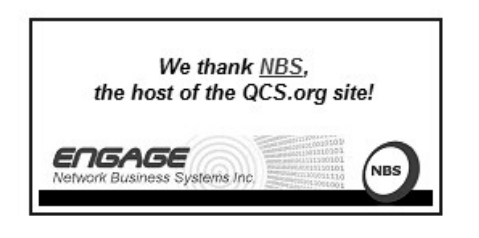

OneNote

## All your notes on all your devices

## *Review of OneNote Presentation*

by John Weigle, EDITOR, CHANNEL ISLANDS PCUG, CA *The Computer Booter* / December 2015

OneNote is the perfect place to keep all that information you want to remember and find easily when you need it, Toby Scott said at the May meeting. "It still is the greatest piece of software ever written," Scott said, even though at first it doesn't seem like much.

Because it's "ideal for storing random data," and because we all have a lot of that, "the longer you use it, the more valuable they (the OneNote entries) are."

"It's a hugely useful program, but it's only useful if you use it," Scott added.

OneNote started as a paid part of Microsoft Office, but it is now a free tool available for Windows, Macs, iOS (iPhone and iPad) and Android. It can be downloaded at **www.onenote.com**. The link is at the top right corner of the page.

OneNote is designed to resemble school notebooks on your computer and in the cloud. It's set up in three organizational trees, documents, sections and pages, and that layout makes it easy to store material by topics. But its search engine is so good that users can put material anywhere in the program, and it will be easy to find, he said.

Scott recommends keeping the notebooks in Microsoft's OneDrive

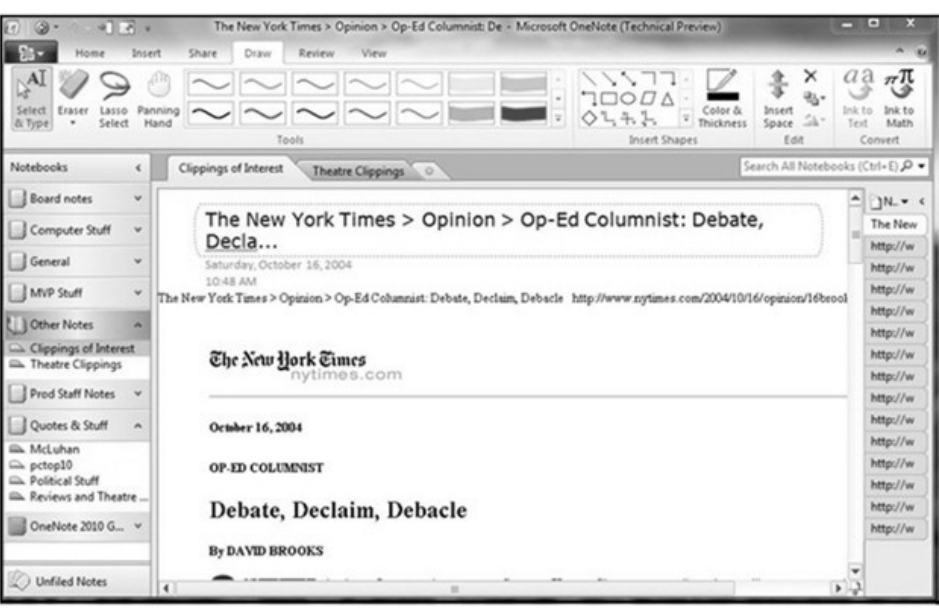

so they'll be available on any device wherever you are. Among other things, he keeps articles and websites that he finds on how to fix unusual computer problems.

But that's just one possibility, he said. When he was planning a trip to Utah, he stored Web pages and other information about the state, including places he might want to visit. When you copy text or pictures from a website and paste it into OneNote, it automatically adds a link back to the source. The link is clickable, so it's easy to return to original information sources.

Users can add material to OneNote with copy and paste, drag and drop and "send to." Tools for Firefox and Chrome browsers let users save full Web pages to OneNote.

Users can insert Excel spreadsheets and PowerPoint presentations or links to them in the program.

OneNote has optical character recognition abilities so its search function can find text in pictures and graphics. Scott demonstrated that by taking a screen shot of a DOS screen, putting it in OneNote and searching for a word that was in the graphic. The word was highlighted each time it appeared.

Skype calls can also be recorded and saved in OneNote, as can emails. Templates for other Office programs work in OneNote. Notebooks, sections and pages can be password-protected and shared with other people.

Asked how OneNote and Evernote compare, Scott said that Evernote was developed as a free alternative to OneNote, which cost about \$150 when it was first released. Scott said it's best to use one or the other, but not both, because they can't open each other's files.

Although Scott knew about OneNote, he didn't start using it until a speaker at an Intel conference used it to find an answer to an attendee's question. The speaker didn't recall the answer but had it stored in OneNote and found it easily. When most of those attending asked about the program he used to find the answer, the speaker quickly wrapped up his Intel presentation and demonstrated OneNote, calling it "the only way to keep track of all

## *QBITS* **January 2016 --continued on next page--** 3

this stuff."

Asked how OneNote compares to Dropbox, Scott said they're entirely different.

OneNote is a program, while Dropbox is a cloud storage system like Microsoft's OneDrive and Google's Google drive. Don't confuse the storage media with the program that stores the data, he advised.

Another person asked about calendars in One Note. OneNote has a weak calendar function, Scott said, but you can't store a calendar in it that provides repeating events and similar tools.

There are third-party templates that work quite well. Many are for special situations, so you need to figure out what you need. Calendars are persnickety, he added.

For things like calendars, mail and contacts, "you pretty much have to settle on one platform", he said. He prefers Outlook, also part of Microsoft Office.

People can use the cloud to synchronize or back up various devices, but they don't need to store everything in several cloud storage sites. Because of size limits, however, some people might find it easier to store photos in one location, music and video in another and other data in a third. That all depends on how much data is involved, he explained.

If a device that has OneDrive access — such as a laptop — is lost or stolen, Scott said, he can go to OneDrive and block its access to the device. At the OneDrive website login screen, high-light the device, and click on Remove PC. Users should also enable two-factor identification so that any new device that logs into your OneDrive has to be authenticated by entering

a code that Microsoft sends to your primary device, he added.

In this way, a hacker who discovers you username and password still cannot get to your data.

An audience member asked if it's possible to stop Android devices from backing up photos before she gets a chance to delete ones she doesn't want. The answer is to go to the Photo App in settings and change the auto backup settings.

An audience member noted that a spreadsheet that was cut and pasted into OneNote loses its functionality. Another member of the audience asked if there's a good tutorial for OneNote. Scott said there are many videos on YouTube and written material on other sites, but they're not needed. The best way to learn OneNote is to start using it.

## *New QCS Officers & SiG Leaders for 2016*

\_\_\_\_\_\_\_\_\_\_\_\_\_\_\_\_\_\_\_\_\_\_\_\_\_\_\_

Thanks to the new officers and SIG Leaders who have volunteered to help make the Quad Cities Computer Society. Your efforts will help our club fulfill our motto: "Members Helping Members" and also reach out to the community to make computing easier and understandable for all.

**President:** Judi McDowell **Vice-President:** Shari Peterson **Secretary:** Darlene Norton **Treasurer:** Scharlott Blevins **Corresponding Secretary:** Scarlett Imhoff

#### **Directors at Large:**

Jim Buche Joe Durham Patty Lowry Sharon Mack Sue Peterson Emily Smith

#### **SIG Leaders Beginners' SIG** Jim Kristan

#### **Digital SIG**

Vicki Wassnehove

#### **Geneology SIG**

Len Stevens

#### **Office SIG**

Mike Shinbori

#### **Personal Computing SIG** Larry Stone

**QBITS SIG** Joe Durham

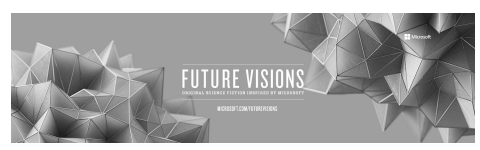

*\_\_\_\_\_\_\_\_\_\_\_\_\_\_\_\_\_\_\_\_\_\_\_\_\_*

#### *Microsoft: Future Visions* **news.microsoft.com/futurevisions/**

A group of science fiction writers were given access to Microsoft's labs where future projects are underdevelopment. Each of them were given the task of writing a scientific short story based upon their experience in this future looking laboratory. Their works are available for download **free** in many formats:

Amazon iBooks Kobo

## *Siri For Seniors (Or Anyone)*

by Larry McJunkins, The Retired Geek (reprinted from the December 2015 issue of *MCUG* the newsletter of the Mountain Computer User Group, **www.mcug.org )**

If you have an iPhone 4s or later, iPad with Retina display, iPad mini, or iPod touch (5th generation), meet your new best digital friend Siri. You've probably been ignoring Siri a lot simply because you may not be comfortable using it. But if you'll just talk to Siri as you would a friend, you'll be amazed how much it will help you during your day. Let's take a look at some of the most helpful things you can do.

Things like sending messages, reading email, placing calls, setting reminders (very important for those of us with short memories) or even finding a restaurant or making dinner reservations. You can ask Siri to show you the Orion constellation or even how to flip a coin. Siri works hands-free, so you can ask it to show you the best route home and what your ETA is while driving. And it's connected to the world, working with Wikipedia, Yelp, Rotten Tomatoes (movie reviews), Shazam (song & artist recognition), and many other online services to help you find even more answers. The more you use Siri, the more you'll realize just how great it is. And just how much it can do for you.

#### **How to Use Siri**

Press and hold the HOME button on your iOS device until you see"What can I help you with?" accompanied by a double-beep tone. Then, in a normal speaking

## *QBITS* **January 2016 --continued on next page--** 5

voice tell Siri your command. Wait for Siri to respond to your request and display it. If you're driving, don't try to read it, but reply to Siri again, saying"I can't read it". Then Siri will read back your command for verification, which is very helpful with texts or emails, especially while driving.

#### **Set Reminders, Alarms, Add to Your Calendar & More**

"Set the timer for 10 minutes" "Stop the timer" "Reset the timer" "Pause the timer" "What time is it?" "What is the date?" "Wake me in 30 minutes" (one of my favorites for a power nap) "Remind me at 8am tomorrow morning to put out trash" "Remind me to record American Idol at 8pm" "Remind me to call Jack next Friday" "Set up a tee time for next Friday at 9am"

"Add Yoga to my calendar for next Monday at 10am"

#### **Location Based Reminders**  (Location must be enabled in Settings)

- "Remind me when I arrive home to defrost the turkey" "Remind me when I arrive here to buy gas" (use"here" as the "place" at which you want to do something) "Remind me when I arrive in Knoxville Tennessee to call
	- Sam"

#### **Read and Send Emails or**

**Texts** (Use actual"First Last" names from your Contacts) "Read my emails" (Siri will read aloud the time the email was

 sent, sender's name and subject)

- "Send an email to James Brown" (Siri will then ask you"what would you like to say to James Brown"?)
- "Email Bob and say I cannot play golf this weekend"
- "Send a message to Dave on his mobile and tell him I'll be 10 minutes late" (assumes Dave has a mobile phone in his contact)
- "Read my most recent email message"
- "Read my new text messages"
- "Text Brenda See you soon smiley exclamation point"

#### **Create Notes**

- "Note, the grandkids will be here the last week in July"
- "Create a shopping list note" (substitute any name for your list)
- "Add bread, milk, and salami to the shopping list note"
- "Find the shopping list note" (Siri will display your shopping list note)

#### **Some Other Things You Can Ask/Tell Siri** (Use your

imagination for more…Siri will likely know the answer)

- "What movies are playing today at the Regal Cinema in Knoxville?"
- "What is the temperature?"
- "What is the current weather in Kansas City?"
- "What is the forecast for tonight?"
- "Search for Italian recipes that use bowtie pasta"
- "Find a table for four tonight in Dallas Texas"
- "What time does the sun set tonight in Paris tomorrow?"
- "What are names of the band

members in Three Dog Night?"

- "Did the Tennessee Vols win last night?" (I sure hope they did!"
- "Are there any Mexican restaurants near me?"
- "Where's a good Indian place around here?" (Siri understand slang and will assume you mean an Indian restaurant)
- "How many cups are in a gallon?"
- "Who starred in the movie Gravity"

#### **Special Tip**

#### **Here's a really helpful Siri tip you can apply in any way you want, to any contact**.

Tell Siri

"Brenda Smith is my wife".

This explains to Siri how people in your contacts are related to you, like your mom, dad, or wife, and it will know who you're referring to the next time you ask SirI to contact someone. Then just tell Siri to

"Call my wife".

Siri is nothing more than artificial intelligence, maximized in a way to help you with obtaining answers, finding tips and tricks, locating entertainment, staying organized, staying in touch, keeping up with your favorite sports teams, and much, much more. Experiment by simply asking Siri any question that comes to mind and you'll quickly realize just how helpful it is.  $\mathcal{L}_\text{max}$  , where  $\mathcal{L}_\text{max}$  , we have the set of the set of the set of the set of the set of the set of the set of the set of the set of the set of the set of the set of the set of the set of the set of the set of

## *Tablet SIG (New!)*

January 25<sup>th</sup> Butterworth Education Center 5:30 PM

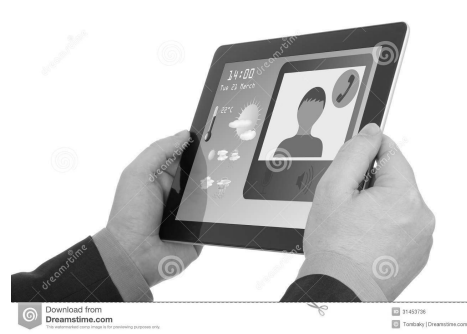

Make a note to attend the Tablet  $SIG on January 25<sup>th</sup>!$  Judi McDowell will be leading and exploring the useful features of Tablets. In today's world they are everywhere of many types.

Bring yours along and see what it can do. If you don't have one, come and see how they may satisfy your electronic curiosity.

 $\mathcal{L}_\text{max}$  , where  $\mathcal{L}_\text{max}$  , we have the set of  $\mathcal{L}_\text{max}$ 

*Traveling With Tech* By Merle Nicholson, Secretary, Tampa PC Users Group **merle(at)merlenicholson.com (reprinted from** *Bits of Blue* **the newsletter of the Tampa PC Users Group, Inc. www.tpcug.org)** 

We just completed a 7,500 mile cross country road trip by car. We equipped ourselves to use the Internet as much as we could for the route planning, reservations and scouting for resources – food, lodging, supplies and all the necessities of a month long trip. By "we", I mean my spouse Valerie, our dog Guinness and me traveling in a recent Honda CR-V. Our farthest stop was Seattle from Tampa FL.

The technology devices we used were: 1) The car, 2) two Android smartphones, 3) an Android tablet, 4) a Windows 7 notebook, 5) a GPS tracker on Guinness' collar and 6) an Aircard/wifi router combination. Plus software and apps for all of these.

We started out with no idea of what our physical capabilities were going to be – how many miles we could manage in a day and sustain that for a month. That complicated things making it impossible to make hotel reservations more than a day in advance. That and the desire to avoid being tied down to a schedule. In the "old" days we would land in a city and start looking for a place to stay, then look for meals. That's hugely time wasting, making it necessary to depend on fast food. The further complication is Guinness and needing a dogfriendly hotel and dog-friendly places to eat, being determined to eat well and not in the car.

It took about three days to determine a daily distance goal. That number ranged from 350 miles to 450. We accomplished that with one exception – extending the distance for an additional two hours of night driving just once – and had some serious consequences.

We needed a flexible range because when you get into lowpopulation western states, there just may not be a town with dog-friendly hotels at the distance we wanted. So we tried to use the technology at hand to make the best choices we could.

**The Car** – 2013 Honda CRV. How is the technology in a car a factor? We used my smartphone on a car mount with Google Navigation and voice commands. The microphone and speakers connected via Bluetooth and Honda "Hands-FreeLink". It handles phone calls hands-free while navigating. While driving, Google Nav gives you continuous distance to destination remaining and estimated arrival time of day. The car displays miles of fuel remaining and can be com-

pared to the navigation distance from destination, making fuel stop decisions easy. It has two trip odometers and an average MPG for the current tank since filling. The Google navigation app uses voice for turns and directions through the car speakers, temporarily killing any music playing.

**Smartphones.** We used one of the two phones continuously for navigation, telephone and information from the Internet. In addition to Google Nav, we used Google Now, Google Maps, and voice communications ("Ok Google, distance Denver to Hays, Kansas"). I set the Nav app to the next city's hotel's exact address, just a finger poke on a Google map. Once the route was selected and saved, I could then ("Ok Google, navigate to Starbucks nearest me"), get coffees on the way out of town and return to the original navigation route while we were waiting in the drive-thru. The Nav adjusts to the current location and gives us miles remaining and estimated arrival time. I found the estimated arrival time to be extremely accurate, and we came to depend on it. It told us how much time we could afford at rest stops and breaks and puppy-walking time. We tried to arrive as close to 5:30 PM as we could, and we were very successful.

The other telephone was used intermittently through the day. Valerie had an app called "rest stops" which gave us the location and minimal informations about all the interstate rest stops. It was current location-based, but needed manual input for direction (southbound lane). It gave the location in milemarkers so it was easy to do the distance math. We do not recommend the app because it was adsupported and had really vicious ads ("Your phone is infected …"). Val would use the phone occasionally - once to cancel a reservation. It was used mainly for Internet information. ("Ok Google, distance current location to Mobile Alabama"). Data Plan. Ok, time to talk Verizon data plan. My standard plan provided 2GB/month of data, plenty for our family's three phones. We do not ever stream video, music or internet radio to our phones. Our intention was to use the phone data as necessary to make life easier on the road, but never use it for entertainment. This fits in with our normal lifestyle in any case.

I was certain that 2GB would be inadequate for the trip. We were to leave two days before the turnover of my account, so to avoid 2-day prorating we took off with somewhat less than 2GB with intent to raise the plan in a couple of days. With Verizon of course if you exceed the allotment, they automatically start charging overages at 1.5 times the normal data rate. Not really a disaster, but something easily avoided, since you can monitor the data usage real-time on a Verizon phone app. But surprise, I blew through nearly all the 2GB in the first two days, and we had another 28 days to go. After getting over the shock I realized that without thinking I had included the "satellite" layer on Google Nav. This is the way I normally use it, and I didn't think about it. So of course there was a constant stream of data for perhaps 10 hours. I simply turned that off . It certainly is not needed. In my panic I upped the plan to 4GB using my phones app, and a couple of days later as I monitored the usage I was fairly confident I

needed 12GB. They had just revised the rate schedule and the current cost for 12GB was \$80. I raised it to 12GB and found that it did not show as increased on my account so I called them. The online system assumed that I was changing it for the following month instead of immediately, and they fixed that by backdating it to the time I changed it to 4GB, all fine with me. \$80 seems quite a lot, but I looked at it as a one-time vacation expense. I changed it down to 3GB as we were returning to Tampa, effective the following month. The 2GB plan I was on had disappeared from their offerings, but the cost differential was minimal. I had about 3GB unused at the end of the month when we returned.

**Android Tablet**: A new Google Nexus 9, 32GB WiFi only. I used a couple of very valuable apps on the tablet in hotels and sometimes at rest stops. Use of the tablet grew during the trip, and the use of the notebook decreased. This Nexus tablet has a large enough screen with a very high resolution that made it a pleasure to use. The apps we used made it invaluable for the trip. The first being AAA travel. We used it exclusively to search for and book hotels. There is a complete map of the US to zoom into and out and a (difficult to use) trip route system where you can highlight your entire highway route. Then zooming in on an area of interest, we used a search criteria for hotels included pet-friendly, our #1 concern. Once we selected a city (or town) suitable for one day travel distance, then windowing on a map area, selecting hotels produces a list of all AAA-rated hotels and their location on the street map. The information gives pictures, ratings,

## *QBITS* **January 2016 --continued on next page--** 7

facilities, reviews and booking details down to the type of room, a typical picture of that room, smoking or non. This data is real-time so you can book right from the app, and we did this most of the time. We did find an advantage to phoning the booking directly to discuss the dog and the resultant extra fee, and we did that in a few cases while using the information from the app.

The AAA app has the capability to transfer the hotel address and phone number directly to Google Maps. When Google Maps appears, I only had to "save" it as a favorite location. Since all the Google data is saved to my Google account, that location appeared on my phone as well. So Google Nav used in the car has the next day's destination. This reduces time for setting the day's destination to just seconds, and you never have to use the keyboard.

The tablet was used for many searches for eating establishments, self-serve dog washing facilities, the Seattle bus system and ferry (both are dog friendly). The tablet was used for other Internet things such as handling my email and for the Kindle reader. It has the apps needed for the GPS dog tracker, and we even ordered an item from Amazon and tracked delivery to our son's house.

Obviously, we needed WiFi to do all this. All activity except for the Kindle needed an Internet connection. During the trip, all hotels had free WiFi access, and in Seattle, WiFi was abundant. As a rule, we never connected the tablet or PC to public WiFi, preferring our own aircard system for security. The aircard uses Verizon data, but we had planned on that as a vacation expense. More about the aircard later.

**Notebook.** I have a three-year old

HP 14 inch Ultrabook that has served me well. It's small and fairly thin, about the size of a 13 inch notebook because of the very thin screen bezels. In retrospect, we could have left it home, but we did make use of it. It has Delorme Street Atlas 2015 (SA) software which we have used for real-time navigation in the past, using a small USB-attached GPS.

One of SA's real strengths, besides being completely off - line, is its trip planning capability. During our planning stages we established routes out and back based on where our family lives but also to make the route as interesting as possible and sometimes routing to areas we have not seen (Western Montana, wow!). With SA you can set daily mileage or driving time goals, your expected speeds for the various types of highway, fuel capacity, miles per gallon, starting days tank level and the level that you expect to fill your tank. The software then puts symbols on the route and the routing instructions to designate overnight stops and fueling positions. This was uniquely valuable in the early stages. We were prepared to use the notebook full time for navigation in case the phone's Google Nav did not work out, but we were happy with the Google Nav capability right away.

We did use the notebook for our online banking. We paid several recurring bills as we always do when home, moved money and constantly checked our credit card accounts for current charges, making sure the charges corresponded to the receipts we accumulated. While some of this could have been done on the phone or tablet, we are most comfortable doing these with a full size computer, screen and mouse. We

used the aircard for this exclusively. The notebook was never connected to a public WiFi.

**Google Navigate (Google Nav):** It needs to be pointed out that while Google Nav is truly excellent for point-to-point navigation over even long distances, it can't program a mid-route side stop. It isn't designed for handling multiple routes or multiple stops, something I suspect would be easy for Google to do. The current route must be interrupted, the route to the stop selected and then after that stop, restart the original route. So it was used for one day at a time; pointto-point with interruptions.

It was sometimes interesting when we didn't like the route it selected. The route is always based on the expected minimum driving time. So you may find yourself on a non-interstate road to save four minutes (or an hour) driving time over a five hour trip. This happened only a couple of times, but we were alert to that and just kept going on the interstate and let the Nav eventually adjust to our new location. It was always spot on to point out slow or stopped traffic, and in a couple of cases an estimate of the delay time and the cause (accident). It adjusted the ETA accordingly. The destination locations failed us three times. Twice in towns in Colorado it routed us to Walmarts that had moved locations. Valerie went into an existing business to ask and found that it had moved ten years earlier. Once, in Hays Kansas (pop. 20,000) it routed us to a Starbucks that did not exist. We suspected it was there once. My advice, if you find yourself in Hays Kansas, forget your latte', but it has a truly remarkable brewery/restaurant downtown, found by an online search.

Tagg dog collar GPS attachment (now "Whistle"): The Tagg company produced an attachment for an animal collar with a battery-powered GPS receiver and cellular phonebased communications device for \$80 (now \$60) and \$10/ month. It has an Android or iPhone app that allows you to query the current location on a map (Google-based), and also a system that activates a map based report every 30 seconds in case the animal needs retrieving immediately. It has several features such as monitoring the battery, notifying you when the tracker is out of range of the base charger and also if the device gets detached from the collar. It was the availability of this device that made it possible to have our dog travel with us. Guinness was in and out of the car many times every day in areas that we were experiencing for the first time ourselves. We simply considered it a necessary one-time travel expense. We have no intentions of keeping the service now that we're home. During our trip, another company, "Whistle", bought Tagg and issued new tracking software. Although they did provide the same basic service as Tagg their "social media" approach on their app was disturbing to us; we lost some email notifications and multiple phone MS notifications, the basic usefulness did not change. We still recommend this product. **http:// www.whistle.com.** The only dislike is a battery that we felt needed charging every other day.

Aircard/WiFi: We needed to take the Internet with us and provide WiFi service for the tablet and PC. With Verizon policy no longer restricting hotspot use, my current phone, a 2013 Moto X with Android OS 5.1 Lollipop has a "Tethering and Mobile Hotspot" switch in settings and a "Verizon Hotspot" app. This turns the WiFi receiver off and uses it as a WiFi receiver/transmitter using data from the cellular network. You configure it with an SSID and a WPA2 security password. There are a few disadvantages in using my phone for this; the most important is that it's a huge battery drainer. If the screen is on because you're using it for fulltime navigation, the battery charger will not keep up, and obviously if the battery is low to begin with you're risking use of the phone as a phone. With the right careful planning you can get around this by making sure you start the day out with a full battery charge, keep it on charge while in the car and limiting the time hotspot is actually on. The other disadvantage is that obviously you can't fiddle with turning it on and off hands-free while driving.

An alternative is to purchase a portable hotspot or SUB device from Verizon and add it to your account. Currently, they off er four devices, three WiFi hotspot units and one USB receiver. The pricing is simple; \$200 each, plus tax and \$10/month, and the one-time activation fee for the device on your account has risen to \$40. So no, it's not for me when it's really a luxury item to be used because the phone hotspot is not ideal.

Spending enough time researching, I found an affordable solution. First, a USB Modem/Aircard for \$50. It's a Verizon- branded 4G USB device LG VL600. After I activated it (\$40!) at a Verizon store, I am able to plug it into a USB port on the PC and have 4G data networking. The Verizon guy just shook his head when I told him where I got it for 50 bucks. At the

same time I bought a TP-Link 4G Wireless portable router (battery powered model) for \$30. This is an amazing little device that has a USB port to attach a USB Modem, a 10/100Mbps WAN/LAN port and a micro- USB charging port with a power adapter, USB cable and an Ethernet cable. Configured for 3G/4G, I have a choice of an Ethernet connection or WiFi. It can also be used as a portable Access Point.

After setting it up, I carried it in the car (charging) and also in my day-pack when on foot or in a hotel room. It was simple to just flip the switch on and have internet service within about 30 seconds. The battery is good for just a couple of hours, but I had it on only when needed and never ran it down. On Amazon: TP-LINK TL-MR3040 A side note: Somewhere above I mentioned some night driving with consequences. We went over a deer carcass on the interstate at about 70 mph. We assume it was killed by a truck that continued on because there was no car wreckage nearby. The car seemed OK so we continued. This was in South Dakota, and even in daytime you can drive for a while and see no cars in either direction. Three days later in Seattle I took it to a Honda dealer and had some deer meat removed, a missing undercarriage panel and some fasteners, a leaking drive seal and drive shaft replaced. Close call.

## *A Little Humor*

I'm so far behind, I think I'm first.

**\_\_\_\_\_\_\_\_\_\_\_\_\_\_\_\_\_\_\_\_\_\_\_\_\_\_\_\_**

 Old sailors never die, they just get dingy.

 Bed and Breakfast. You make both!

 A day without sunshine is like night.

 Having someplace to go is Home Having someone to love is Family

Having both is a Blessing!

 The best way to predict the future is to create it.

 Never let your yesterday fill up your today.

 A friend is someone who knnows the song in your heart and can sing it back to you when you have forgotten the words.

 We don't stop laughing because we grow old, we grow old because we stop laughing.

*MEMBERSHIP CORNER Membership dues are payable July 1st each year and expire the following June 30th.*

*Individuals \$30 Family \$40 Payments can be made in person at a meeting or mailed to the treasurer Scharlott Blevins 1810 Duggleby Street Davenport, IA 52803-3352*

## **SUDOKO SOLVED**

**from December issue:)**

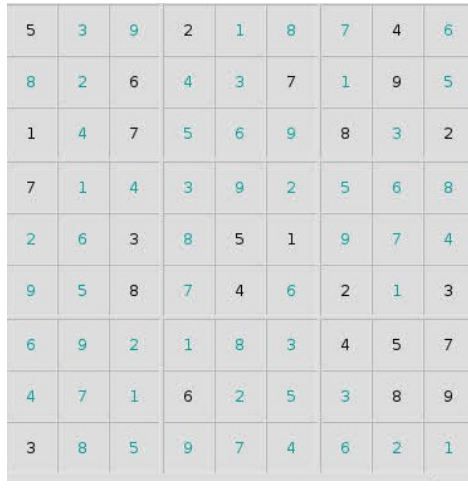

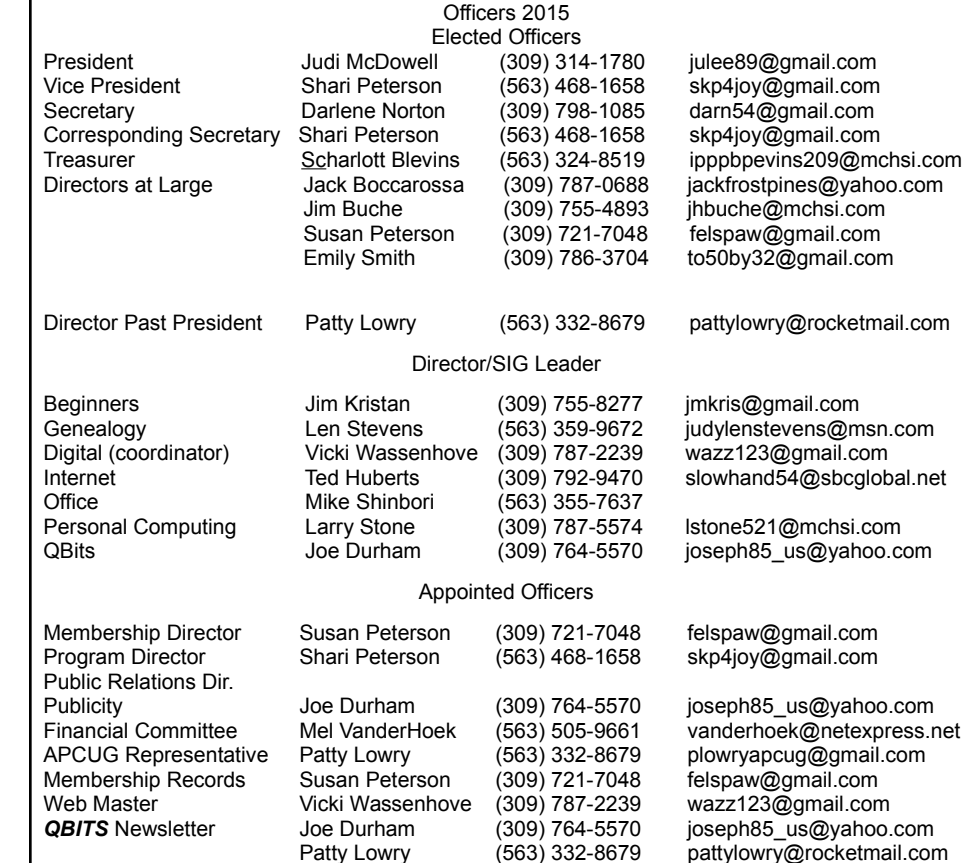

Mailing **Patty Lowry** (563) 332-8679 [pattylowry@rocketmail.com](mailto:pattylowry@rocketmail.com) Resource Manager Judi McDowell (309) 314-1780 julee89@gmail.com

## **SUDOKO solved in February issue :)**

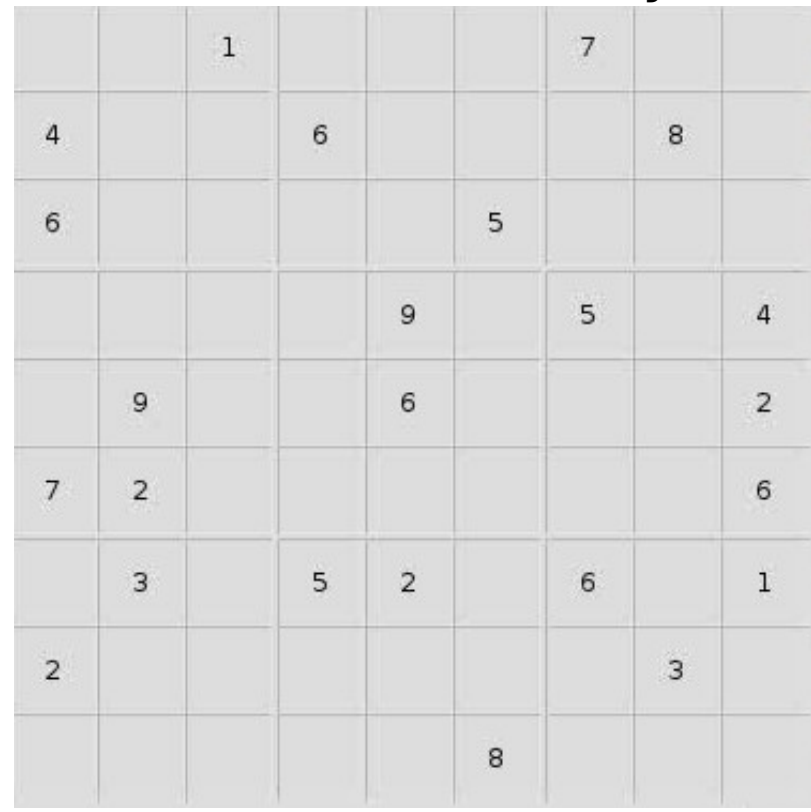

#### **SIG & EVENTS CALENDAR January 2016**

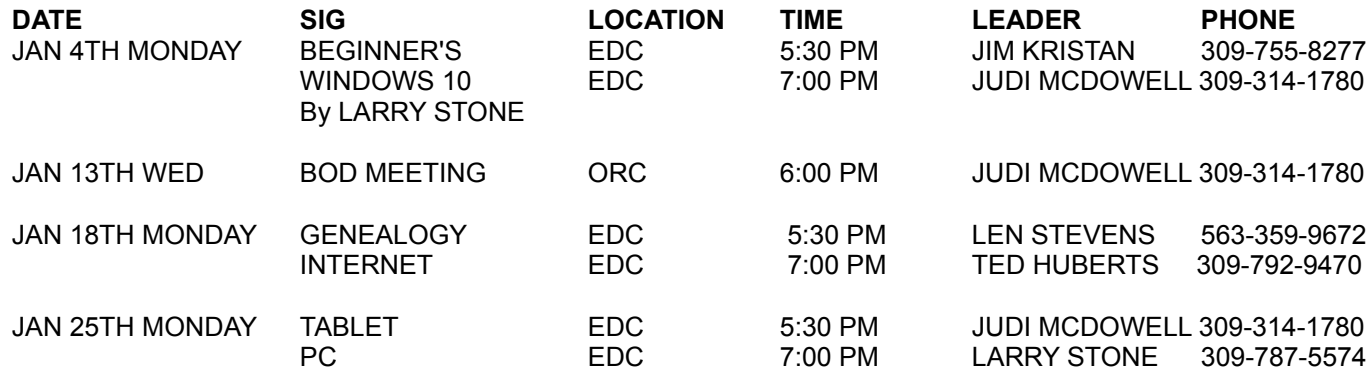

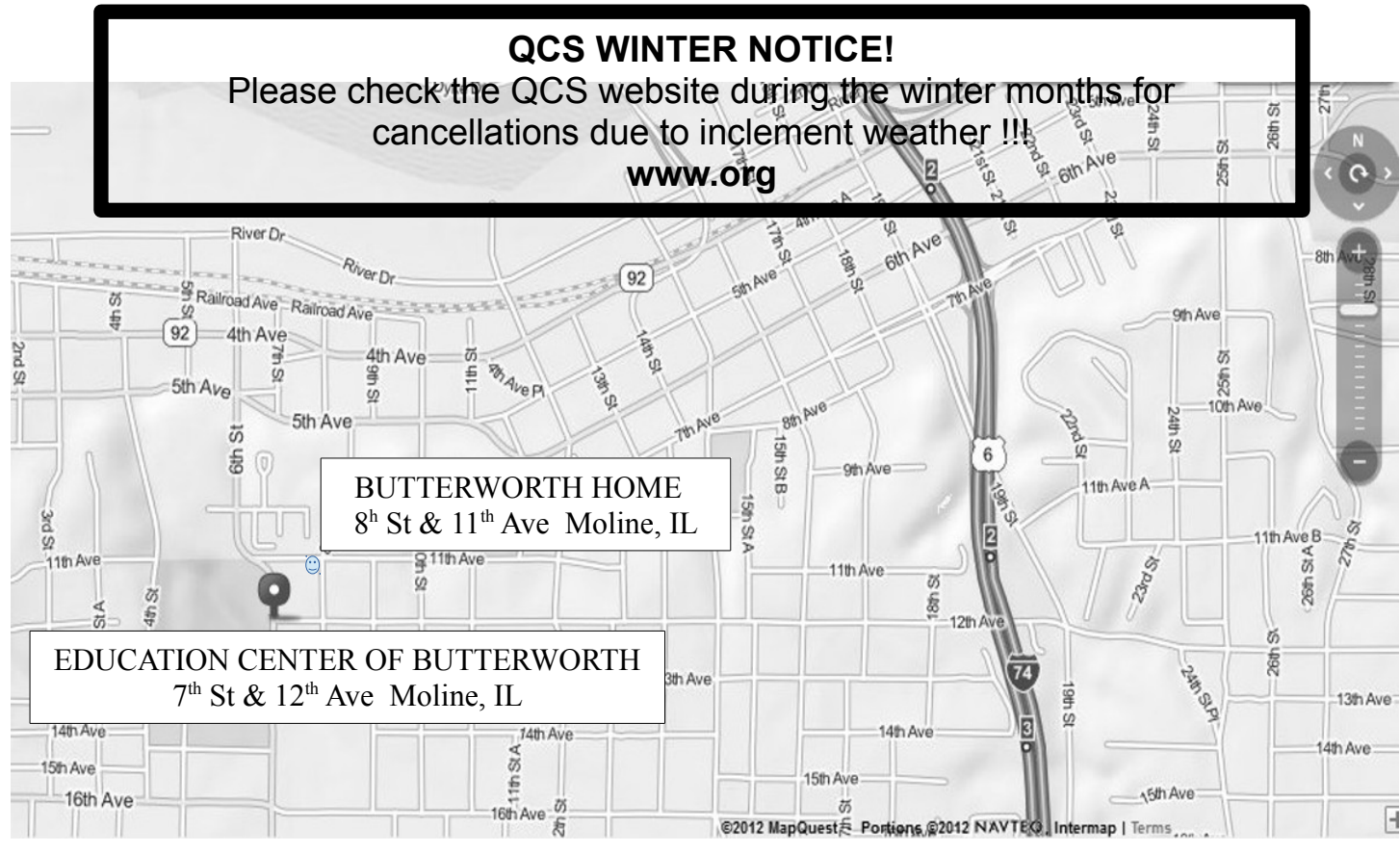

**BCL** Library of Butterworth Home **MVC** Moline Vikings Club 1105 8<sup>th</sup> St., Moline, IL 61265 1450 41<sup>th</sup> St., Moline, IL 61265

- **CRA** Craft Room of Butterworth Home **OAK** Oak Room of Butterworth Home
- 701 12th Ave., Moline, IL 61265

# Location Key Location Key

- 
- 1105 8<sup>th</sup> St., Moline, IL 61265 1105 8<sup>th</sup> St., Moline, IL 61265
- **EDC** Education Center of Butterworth **ORC** Orchid Room of Butterworth Home 1105 8<sup>th</sup> St., Moline, IL 61265

## *QBITS* **January 2016** 11

Quad Cities Computer Society c/o Scharlott Blevins 1810 Duggleby Street Davenport, IA 52803-3352

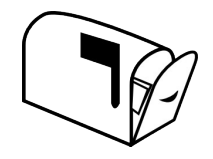

Moving? Send an address change to: **felspaw@sbcglobal.net**

### **This Month in** *QBITS* **....**

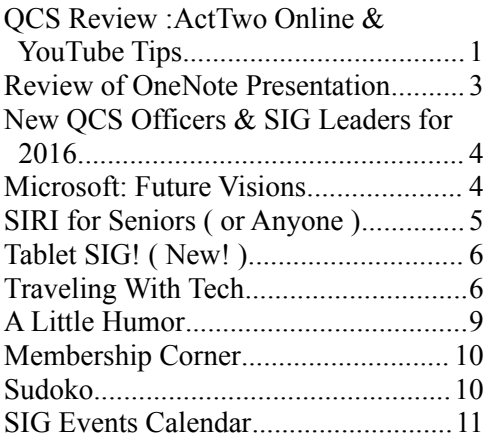

# *MONDAY*

*January 4th , 2015 7:00 PM Windows 10*

*Everything You Wanted to Know But Were Afraid to Ask Presented by Larry Stone PC Computing SIG leader*